# **1.1 WebEA Quick Start Guide**

The purpose of the WebEA Quick Start Guide is to provide the complete process for quickly installing and configuring WebEA in a new environment using the most common options.

The process is based on these assumptions:

- · A clean Windows 7 (or later) based machine has been selected to host both the Pro Cloud Server and Web Server; that is, no other Web Servers or applications are configured to listen on port 80
- The latest version of XAMPP will be used to install Apache as the Web Server
- · WebEA will access one brand new Firebird model (because it is the simplest, as it does not require any third party ODBC drivers)
- · The Enterprise Architect user base is using Enterprise Architect 13.5 or later

## **1. Download the Pro Cloud Server**

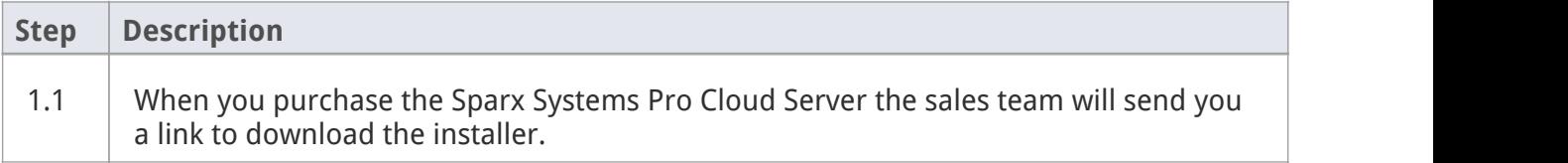

#### **2. Install the Web Server**

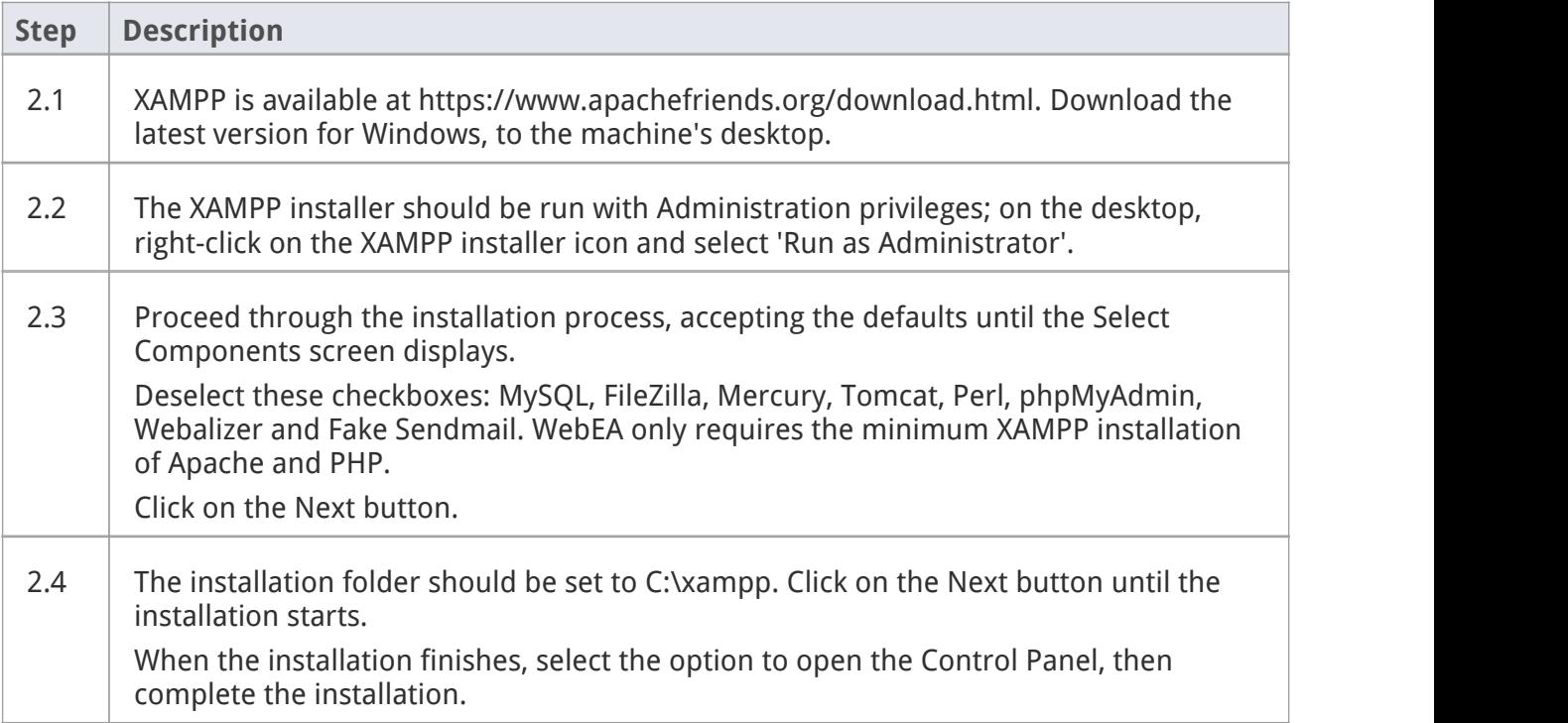

## **3. Configure the Web Server**

With the default XAMPP configuration, the default website will use port 80. Its base folder is C:\xampp\htdocs.

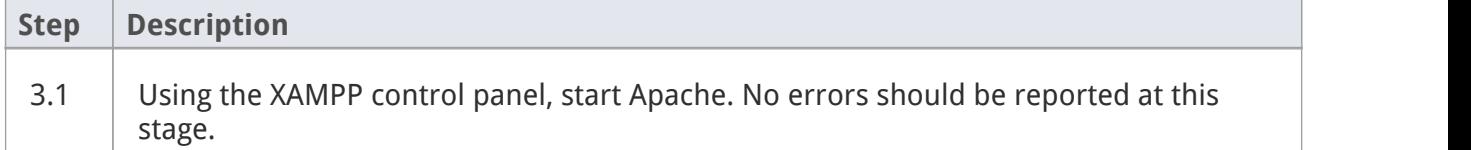

## **4. Install Pro Cloud Server**

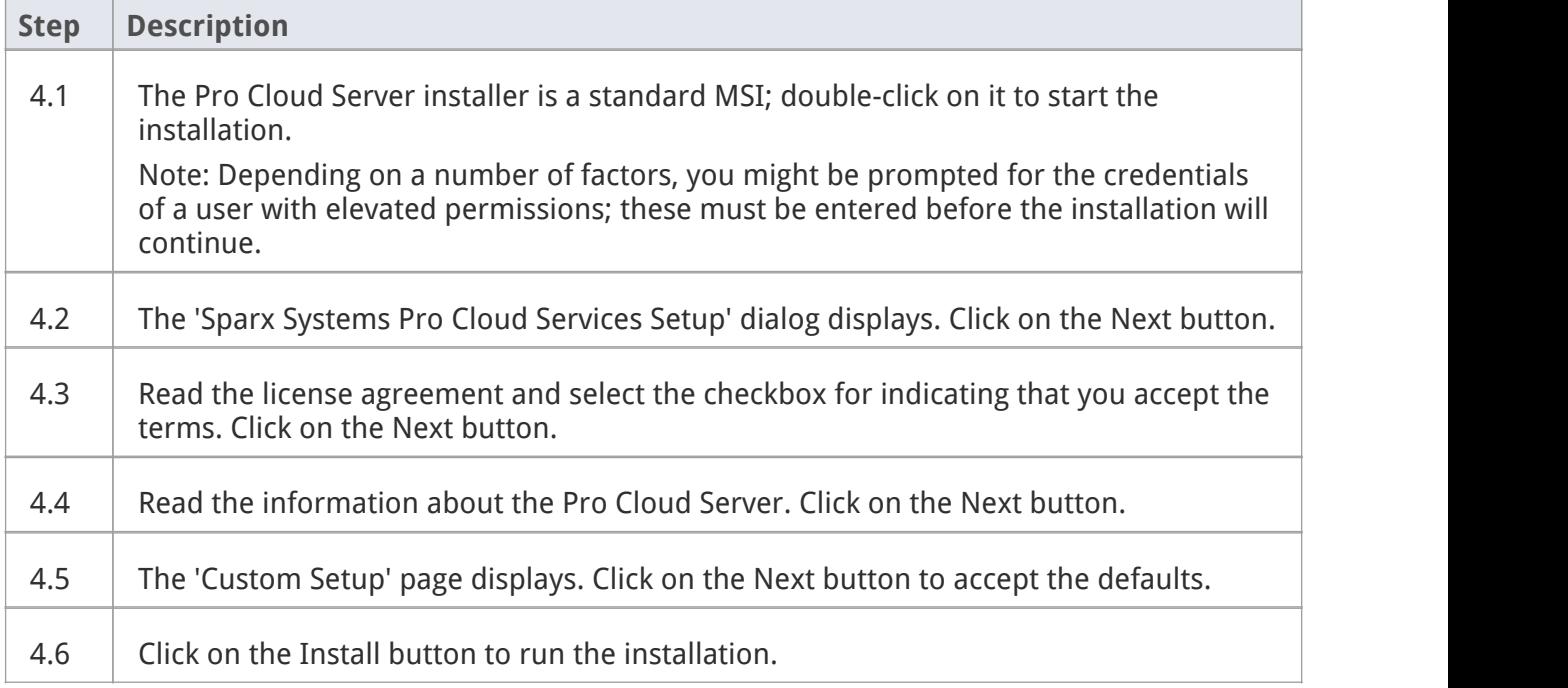

# **5. Configure the Pro Cloud Server**

The Pro Cloud Server will have installed all of its files to the 'C:\Program Files (x86)\Sparx Systems\Cloud Services\' folder and added a Shortcut to the desktop.

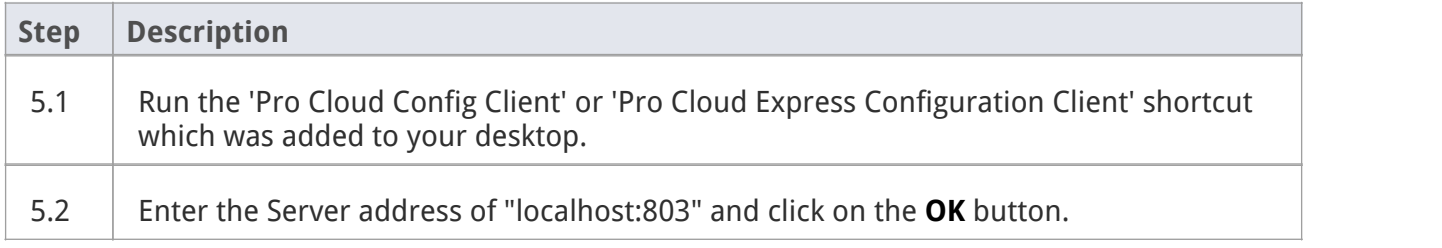

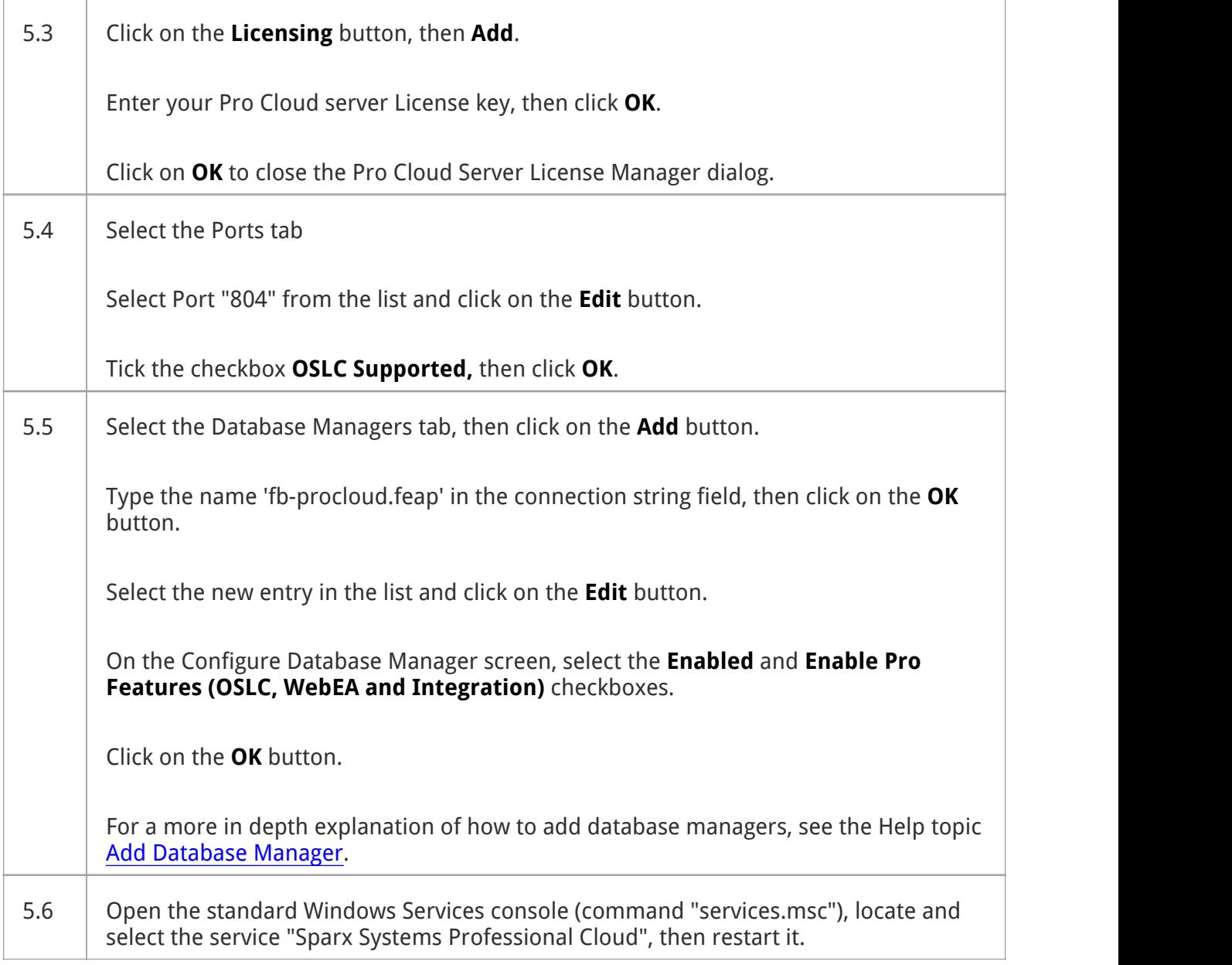

# <span id="page-2-0"></span>**6. Copy WebEA files to Website**

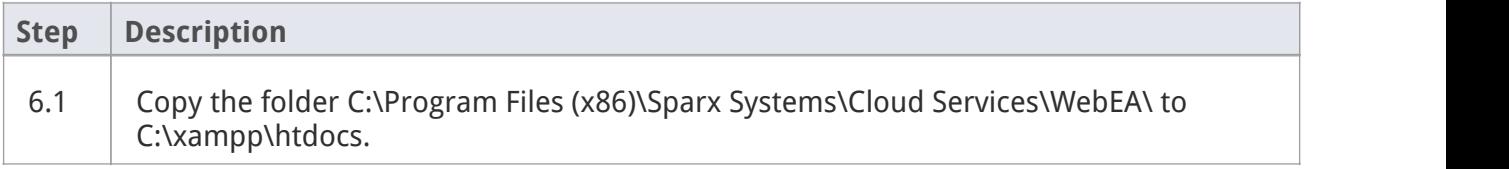

## **7. Configure WebEA to access the model**

To give a better demonstration of the WebEA options, we will define three different WebEA model connections. All will connect to the same physical Firebird database.

Each model connection will have its own set of options that control how users will be able to interact with the data.

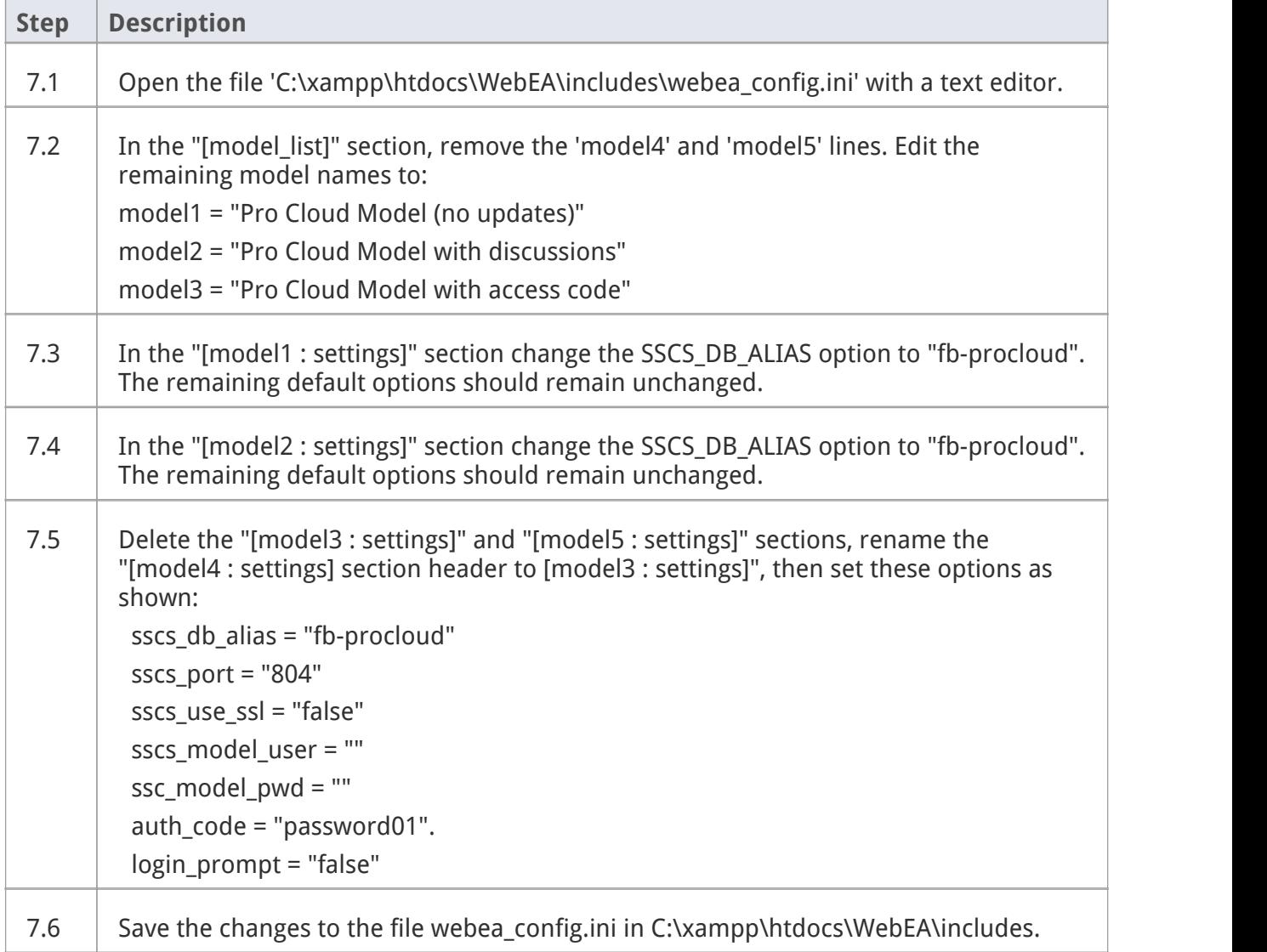

# **8. Configure your firewall(s) to allow client access**

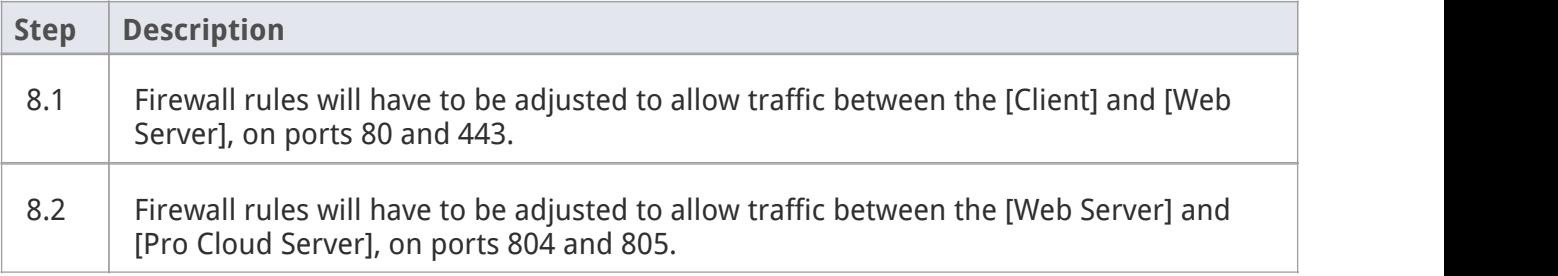

## **9. Use Enterprise Architect to add content**

The initial Firebird model we created earlier will be empty. The easiest way to add content to the model is with Enterprise Architect.

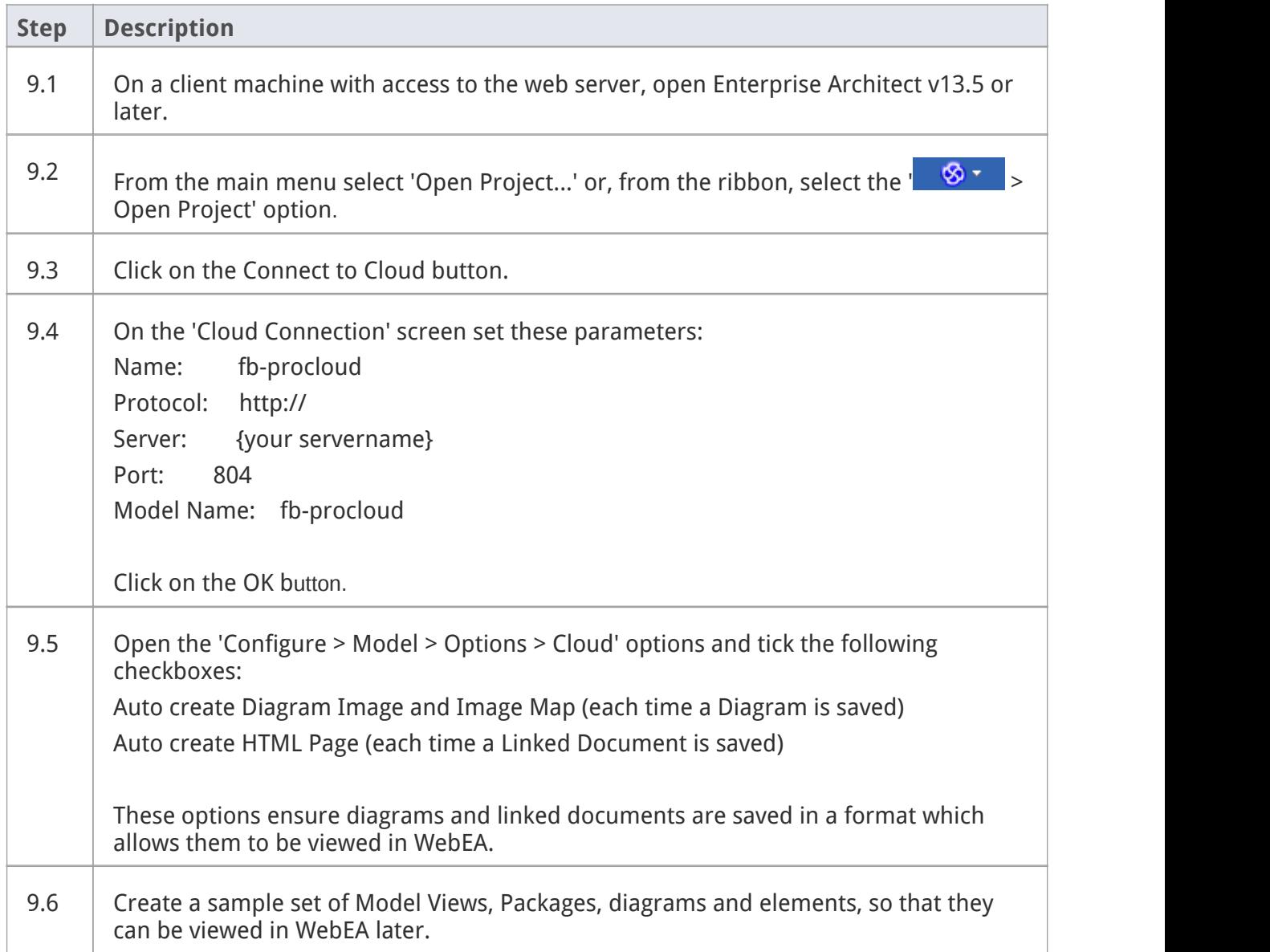

## **10. Test WebEA access**

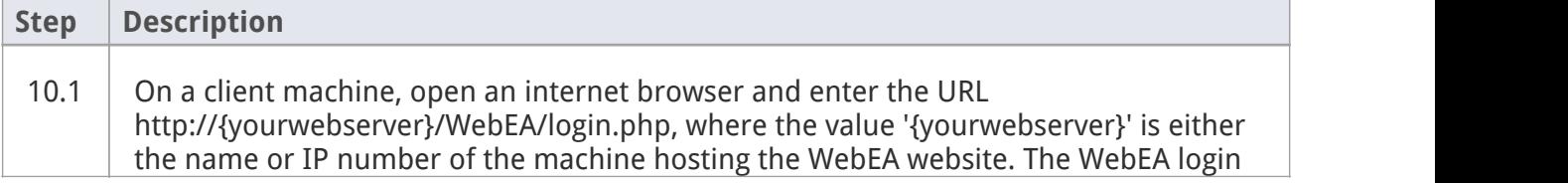

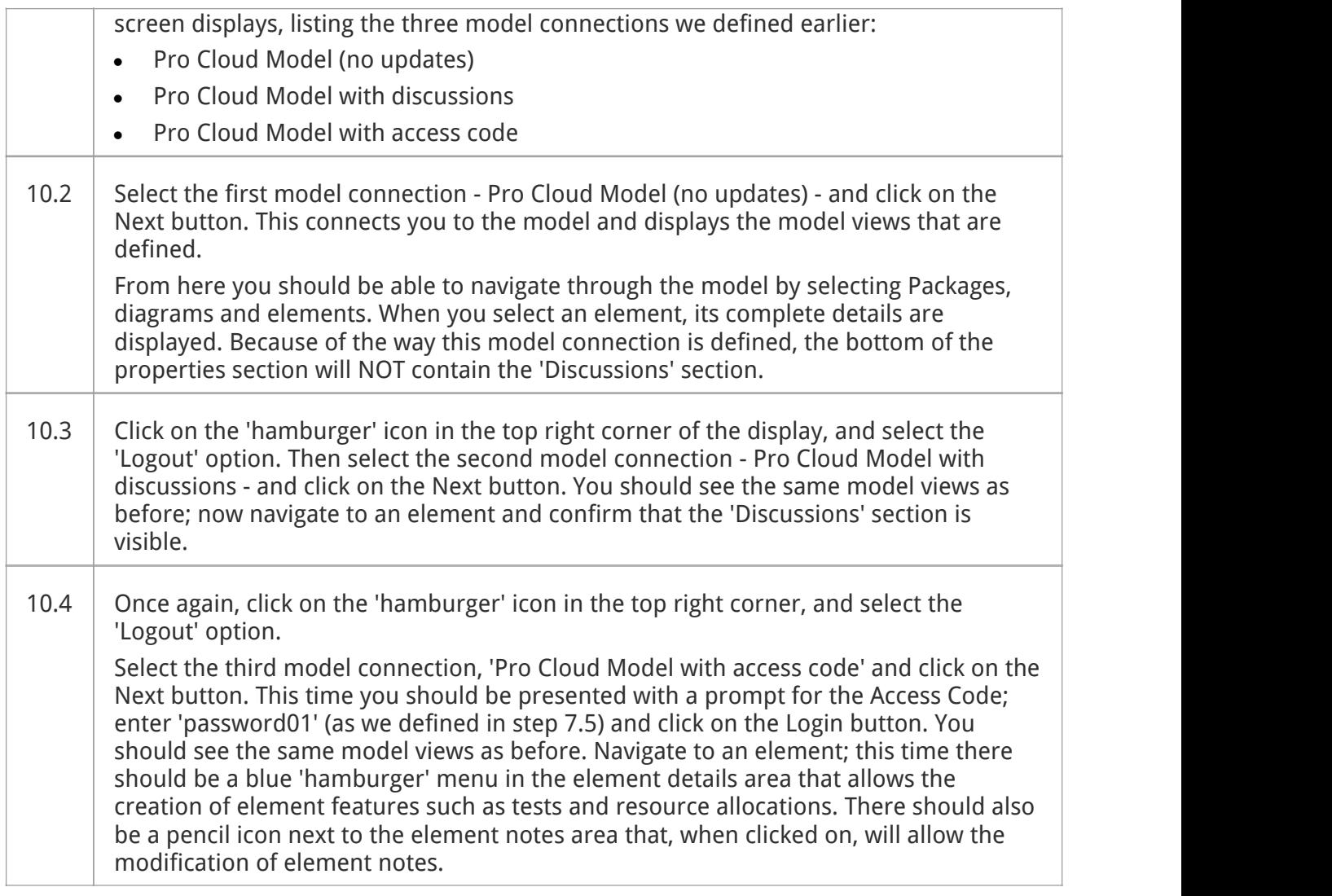

# **Complete**

This quick start procedure is now complete. It has shown you how to install and configure a basic installation of WebEA. The Sparx System's online Help documentation has more detailed instructions and explains all possible options that can be configured. See the section '*Model Repository* | *Cloud Based Repositories* | *Pro Cloud Server*' in the Enterprise Architect online Help.